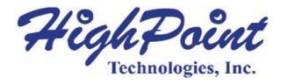

# **RocketRAID 4520/4522 6Gb/s SAS/SATA** 磁盘阵列卡

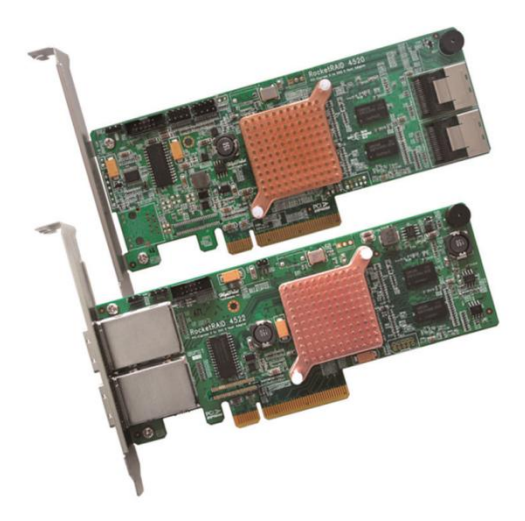

快速安装指南**v1.1 2012**年**10**月**22**日

# 目录

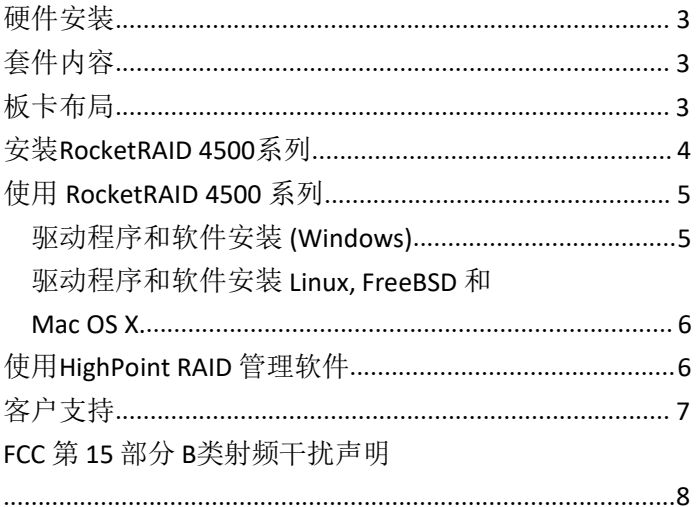

# <span id="page-2-0"></span>硬件安装

RocketRAID 4500片上RAID HBA针对I/O密集型存储配置进行了优 化。专用处理器和512MB板载DDR3缓存将RAID处理从主机系统中 卸载,确保稳定和高性能的数据传输。

## <span id="page-2-1"></span>套件内容

- RocketRAID 4520/4522 磁盘阵列卡
- 两根 mini-SAS 电缆 : SFF-8087 转 4\*SATA
- (仅适用于RocketRAID 4520)
- 低挡片
- 快速安装指南
- 软件CD

## 板卡布局

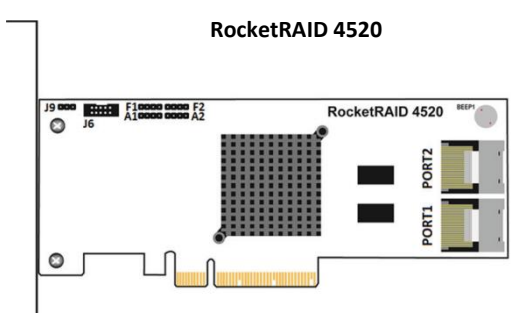

<span id="page-3-0"></span>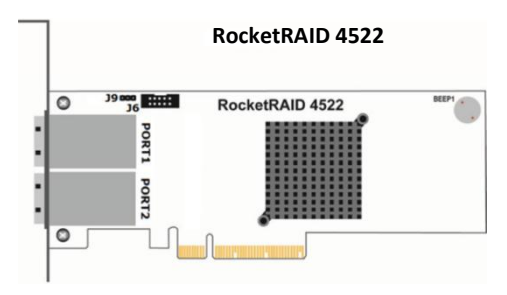

#### 连接器和跳线描述

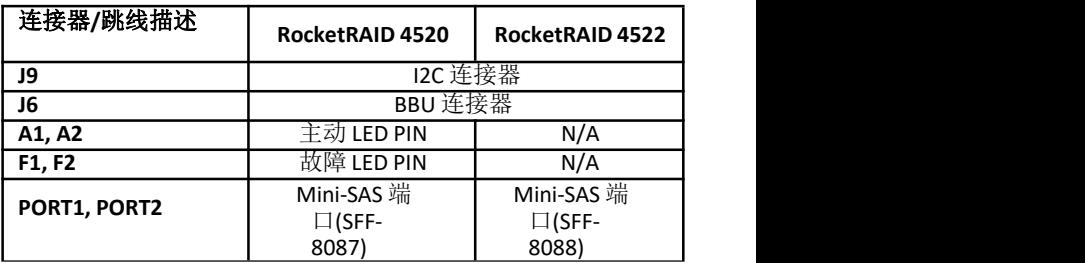

#### **BBU** 连接器**:**

此接头适用于可选的电池备用单元 (BBU-05).

# 安装 **RocketRAID 4500**系列

注意*:* 在安装磁盘阵列卡之前,请确保系统已关闭电源。

- <span id="page-4-0"></span>1. 打开系统机箱,并找到一个未使用的PCI-E(2.0或1.0)×8(或 x16)插槽。
- 2. 拆下PCI-E插槽盖。
- 3. 轻轻地将RocketRAID4520/4522插入PCI-E插槽中,并将支架 固定在系统机箱上。
- 4. 安装阵列卡后,使用mini-SAS电缆将硬盘或背板机柜连接 到主机适配器上。
- 5. 关闭并固定系统机箱。

# <span id="page-4-1"></span>使用 **RocketRAID 4500**系列

## 驱动程序和软件安装 **(Windows)**

- 1. 安装RocketRAID4500系列后, 启动到Windows操作系统。
- 2. Windows应自动检测卡,并显示"发现新硬件向导"。
- 3. 将HighPoint 软件CD插入到CD/DVD驱动器中。
- 4. Windows将弹出CD自动运行程序。点击"RunSetup.exe"运行 CD。
- 5. HighPoint软件安装程序界面将弹出。单击"安装驱动程序"按 钮,以安装RocketRAID4500系列的设备驱动程序。

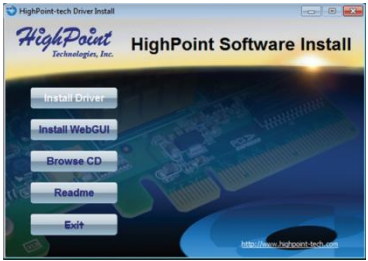

- 6. 需要重新启动系统才能完成驱动程序的安装。
- 7. 系统重新启动后,检查Windows计算机>管理>设备管理器>存 储控制器,以验证RocketRAID 4500系列设备驱动程序是否正 常安装。

### 驱动程序和软件安装 **Linux, FreeBSD**和 **Mac**

#### **OS X**

有关安装步骤,请参阅驱动程序包下的驱动程序安装指南和自述  $\chi$  ( $\mu$ ), the contract of  $\chi$  ( $\mu$ ), the contract of  $\chi$ 

软件位置 (RocketRAID 软件 CD):

#### **/Driver/RR452x/**

请随时检查 *HighPoint*网站的最新软件下载。

# <span id="page-5-0"></span>使用 **HighPoint RAID** 管理软件

HighPoint RAID管理软件提供RAID配置和管理功能。可以从 HighPoint软件CD安装软件。浏览至HighPoint RAID管理软件的位 置。

#### **Windows**

软件位置 (RocketRAID Software CD):

#### **/Management\_Software/RocketRAID\_series/Web\_RAID\_Manageme nt/Windows**

- 1. 双击 "HighPoint RAID Management\_vXXX.exe" 安装程序, 安 装管理软件。
- 2. 安装完成后, 双击Windows桌面上的程序快捷方式, 运行 HighPoint RAID管理软件:

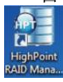

#### **Linux & FreeBSD**

软件位置 (RocketRAID Software CD):

#### **/Management\_Software/RocketRAID\_series/Web\_RAID\_Man agement/Linux (**或 **FreeBSD)**

有关安装步骤,请参阅自述文件。

#### **OS X (**仅限 **RocketRAID 4522)**

软件位置 (RocketRAID Software CD): **/Driver/RR452x/Mac**

有关安装步骤,请参阅文件夹下的安装指南。

# <span id="page-6-0"></span>客户支持

如果您在使用RocketRAID系列阵列卡时遇到任何问题,或对此或任 何其他HighPoint 的产品有任何问题,请随时联系我们的客户支持部 门。

*HighPoint Technologies, Inc. websites:*

*http://www.highpoint-tech.cn/*

## <span id="page-7-0"></span>**FCC**第**15**部分**B**类射频干扰声明

根据FCC规则第15部分的规定,该设备经过测试,符合B类数字设备的限 制。这些限制旨在为住宅安装中的有害干扰提供合理的保护。该设备可产 生和辐射射频能量,如果不按照说明安装和使用,可能会对无线电通信造 成有害干扰。但是,不能保证在特定安装中不会发生干扰。如果本设备确 实对无线电或电视接收造成有害干扰(可通过关闭和打开设备来确定), 鼓励用户尝试通过以下一种或多种措施来纠正干扰:

- 重新定位或重新定位接收天线
- 增加设备与接收器之间的间距
- 烙设各连接的与接收器连接的电路不同的出口上
- 请咨询经销商或有经验的无线电/电视技术人员以寻求帮助

未经制造商明确批准的修改可能会使用户失去根据FCC规则操作设备的权 限。

该设备符合FCC规则第15部分的规定。操作受到以下两个条件的限制:

(1)本设备可能不会造成有害干扰;(2)本设备必须接受接收到的任何 干扰,包括可能导致不期望操作的干扰。

欧盟合规声明

该信息技术设备经过测试,符合以下欧洲指令:

- 欧洲标准FN55022 (1998) B级
- 欧洲标准FN55024 (1998年)

*©*版权所有*2012 HighPoint Technologies*,*Inc.*版权所有。